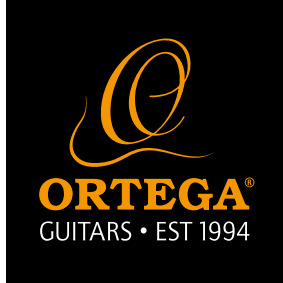

## *QUANTUMloop Firmware Update October 2018*

## **How to update:**

- 1. Plug in USB cable and 9v power cable
- 2. The QUANTUMloop will enter into update mode.

- 3. Windows will find the "Duet" drives and you can find the USB device.
- 4. Select "Ortega QUANTUMLoop V2.exe" right-click QUANTUMloop software application and select: "Run as administrator"
- 5. Select "Ortega QUANTUMloop" and click "Connect"

If here does not display the "Ortega QUANTUMLoop", please use QUANTUMLoop. V1(old) software version to connect. Than repeat the step 1 to steps 5 .

6. Select firmware to update and upload firmware.

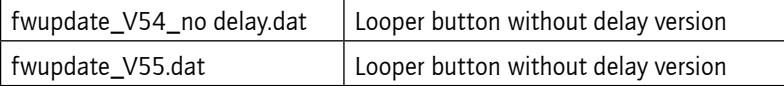

7. Finish update, turn off the power and plug out the cable.

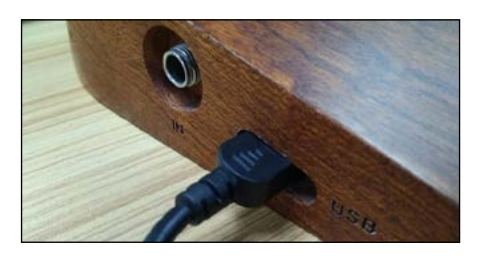

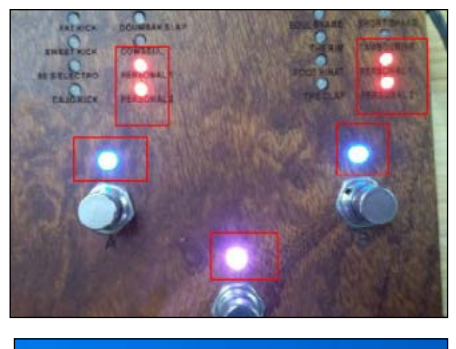

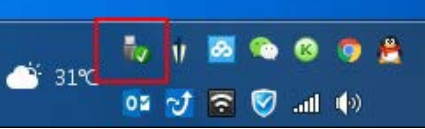

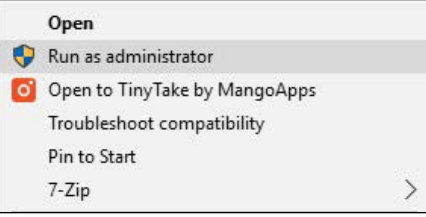

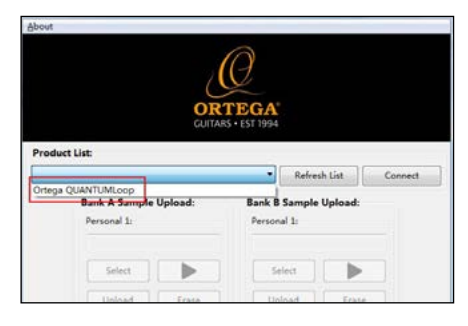

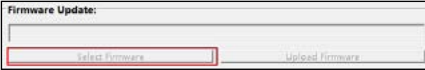